1

10

2

**A** Bate

11

3

12

4

13

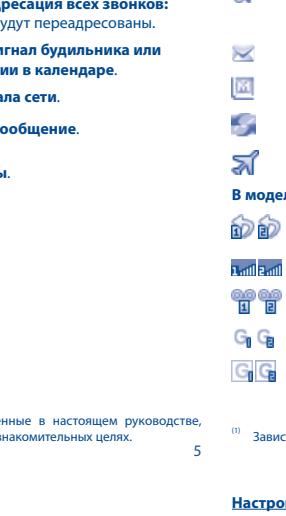

6

15

7

16

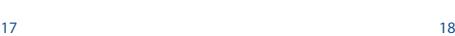

**1.1 Клавиши**

клавиши)

на середину клавиши)

Принять вызов Позвонить С Главного экрана:

Конец вызова

На активной панели:

В режиме ожидания:

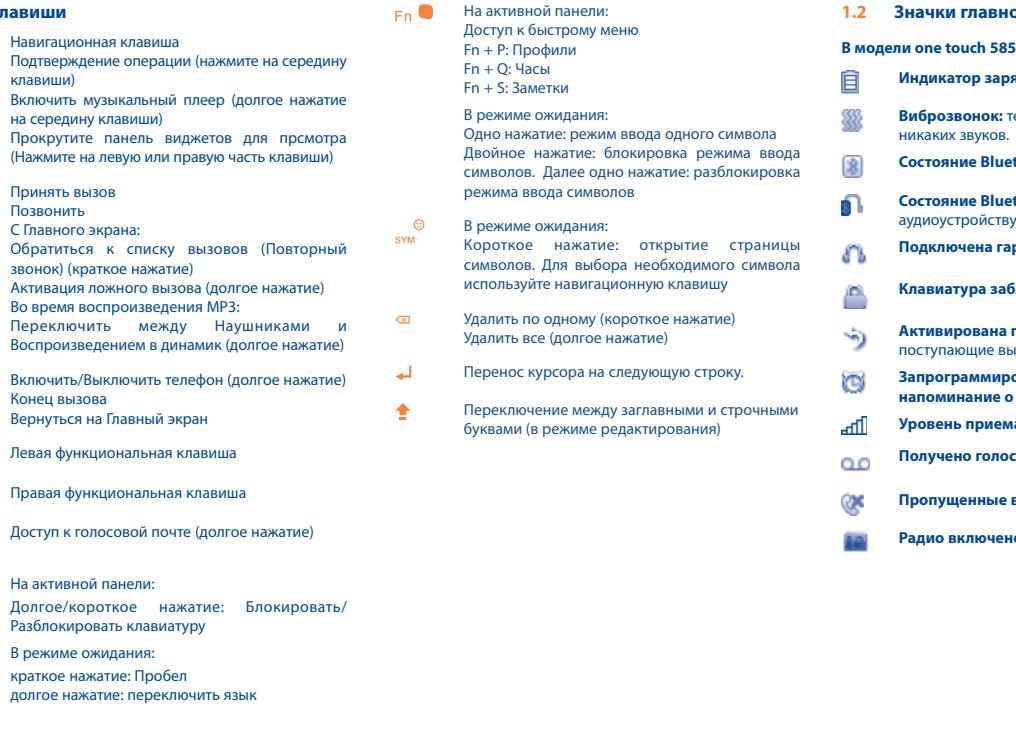

## **2 Перед началом работы ........................**

**2.1 Подготовка к работе Снятие задней панели телефона**

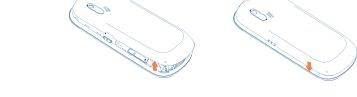

#### **Установка и извлечение аккумулятора**

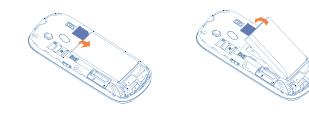

#### **Установка/Извлечение SIM-карты** one touch 585

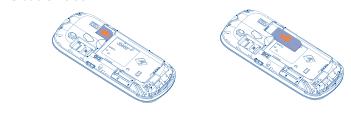

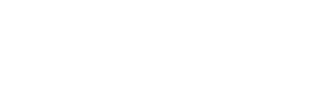

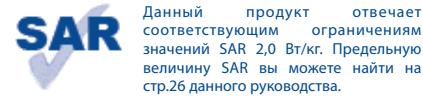

 $\bigoplus$ 

**SAR** соответствующим ограничениям значений SAR 2,0 Вт/кг. Предельную величину SAR вы можете найти на стр.26 данного руководства. www.sar-tick.com Для обеспечения требований защиты

## onetouch | 585 one touch | 58.5D Краткое руководство

от радиочастотного излучения, используйте рекомендованные аксессуары, такие как чехол, и держите устройство на расстоянии 1,5 см от вашего тела. В режиме ожидания данное устройство также является источником радиоизлучения.

one touch 585D

SIM 1 SIM 2 SIM 1

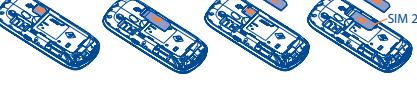

Поместите SIM-карту микросхемой вниз и вставьте ее в слот. Убедитесь, что карта вставлена правильно. Чтобы извлечь карту, слегка нажмите на нее и вытащите из слота.

Значки и иллюстрации, приведенные в настоящем руководстве представлены исключительно в ознакомительных целях.

#### **Зарядка аккумулятора (1)**

Для доступа к **контактам** из Главного экрана, нажмите клавишу  $\bigcap$ и выберите иконку  $\mathbb{R}$  из меню.

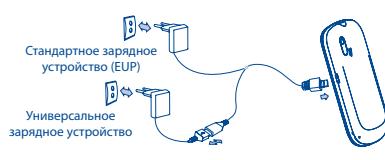

Подключите телефон к зарядному устройству и сети соответственно.

- Если аккумулятор полностью разряжен, начало процесса зарядки может занять около 20 минут.
- Не следует прилагать чрезмерных усилий, подключая зарядное устройство к разъему телефона.
- Перед подключением зарядного устройства убедитесь что аккумулятор вставлен правильно
- Розетка должна находиться вблизи телефона и быть легко доступной (пользоваться удлинителями не рекомендуется).

Зависит от страны поста

него изображения, фотографии, звуки, заголовки и т.д. (эти пользователи могут взаимодействовать (Стена и т.д.). Из главного меню выберите пункт "**Сообщения**", чтобы создать текстовое или мультимедийное сообщение. Для модели с двумя SIM. Вы можете напечатать сообщение и отправить его получателю из обоих директорий: SIM1 или SIM2<sup>(1)</sup>. Можно ввести его текст самостоятельно, а можно использовать **Шаблоны**, или персонализировать свое сообщение, добавив в возможности доступны при редактировании сообщений MMS). Во время создания сообщения выберите "**Опции**", чтобы увидеть все возможные варианты действий с сообщениями. Часто отправляемые сообщения можно сохранить в папках **Черновики** или **Шаблоны** (только MMS).

## **6 Email ......................**

Наберите нужный номер телефона и нажмите клавишу . Для модели с двумя SIM. Вы можете выбрать SIM1 или SIM2 для осуществления вызова (1). Если при наборе номера допущена ошибка, можно удалить неверную цифру, используя правую функциональную клавишу. Чтобы прервать вызов ("повесить трубку"), нажмите клавишу <u>•</u>

Данный телефон снабжен клиентом электронной почты с известная и популярная во всем мире. Данная функция заданным доступом к таким популярным почтовым службам, позволяет пользователям телефона обмениваться как Mail.Ru, Gmail POP, Yandex.ru, Rambler.ru и т.д. (1) Кроме того, можно настроить учетные записи электронной почты для сообщений и записей. Записи отображаются на странице других протоколов POP3 и IMAP4, если они используются.

## **Opera Mini .............**

даже без SIM-карты, без набора кода и без **5.1 Создатьсообщение** Если ваш телефон находится в зоне действия сети, наберите экстренный номер и нажмите клавишу  $\Box$ , (или используйте любой другой номер, предоставленный оператором вашей сети). Такие вызовы можно делать разблокирования клавиатуры.

Браузер Opera Mini не только поддерживает все необходимые интерактивные функции (общение с друзьями, поиск информации, проведение банковских операций), но и ускоряет работу в сети за счет отображения веб-страниц в сжатом виде.

### **8 Facebook ...............**

Только one touch 585D.<br>Свяжитесь с оператором своей сотовой сети, чтобы проверит наличие этой услуги.

## **Контакты ..............**

Ваш телефон ...............

9 ( WY) U

ALCATEL

Facebook – это социальная сеть для общения людей с предварительно заданный шаблон сообщения, выбрав пункт и друзьями, знакомыми, коллегами по работе и другими людьми. Имеются некоторые особенности, с которыми

> Открыть учетную запись в интерактивном режиме можно по адресу: http://www.facebook. com/.

### пользователя

**9 mTweet ..................** Twitter – это социальная сеть и служба микроблогов

За дополнительной информацией по использованию телефона, пожалуйста, обращайтесь на www. alcatelonetouch.com, где можно загрузить инструкцию (только английкая версия). Более того на сайте размещены ответы на часто задаваемы вопросы в разделе FAQ типичные вопросы (только английкая версия).

> к службам определяется версией клиента.  $\rightarrow$

 Продолжительное воздействие звука высокой громкости, прослушиваемого на музыкальном проигрывателе, может привести к нарушениям слуха. Не устанавливайте большую громкость для наушников. Используйте только те наушники, которые рекомендованы компанией TCT Mobile Limited и ее филиалами.

### ALCATELONE LOUCH.

Данный мобильный телефон оснащен фотокамерой позволяющей делать фотографии и видеозаписи, которые

- отправлять в виде сообщений MMS на мобильные
- телефоны или адреса электронной почты;
- пересылать по электронной почте или Bluetooth
- 

**4.1 Просмотр контактов**

Для модели с двумя SIM-картами, контакты SIM1 и SIM2 доступны в этом меню (1).

#### **4.2 Добавление контакта**

Hi5, Myspace, Flickr и т.л.) прямо на телефоне и таким образом, всегда оставаться на связи со своими друзьями.

Выберите директорию, в которой следует сохранить контакт, нажмите функциональную клавишу "**Опции**", выберите "**Новый контакт**".

### **5 Сообщения ..........**

Для доступа к Списку вызовов нажмите  $\Box$  из Главного экрана. Вы можете просмотреть список Исходящих,

> Эта функция позволяет в установленное время сымитировать входящий вызов, то есть "позвонить самому себе" с выводом на экран номера или имени контакта и его фотографии. Это функция поможет вам избежать любых неприятных ситуаций или вежливо уйти в нужный момент. Этот вызов можно отклонить клавишей <sup>0</sup>

 Знаки препинания и символы будут увеличивать размер SMS, что может привести к увеличению количества отправленных SMS.

#### **3.1 Осуществление вызова**

14 Качество радиоприема зависит от зоны действия радиостанции в определенной местности.

#### **Входящие push-сообщения** .

#### **Вызов экстренной помощи**

Это меню позволяет управлять настройками Java, где в можете установить Аудио, Яркость, Вибрацию.

#### **3.2 Голосовая почта (2)**

Для доступа к голосовой почте нажмите клавишу (долгое нажатие).

#### **3.3 Ответ на вызов**

Для ответа на поступивший вызов нажмите клавишу ! Чтобы закончить разговор, используйте клавишу  $\circ$  ...

#### **3.4 Доступные опции при звонке**

Во время разговора можно пользоваться контактами, календарем, короткими сообщениями и другими функциями, не прерывая соединения.

**6** Правая функциональная клавиша **<sup>7</sup>** Включить/ Выключить Конец вызова **<sup>8</sup>** Клавиша ввода символов (SYM) **<sup>9</sup>** Навигационная клавиша: Меню/Подтверждение операции

 $\mathbf{F} \cdot \mathbf{B}$   $\mathbf{B}$   $\mathbf{B}$   $\mathbf{B}$   $\mathbf{B}$   $\mathbf{B}$ 

 $0eE$ 

Удерживайте нажатой клавишу <sup>®</sup> J, пока телефон не включится.

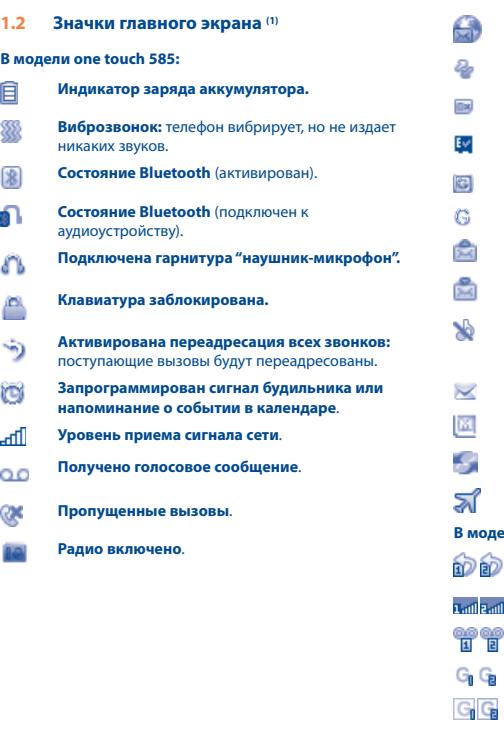

**Строка состояни** ндикаторы Состояни**я** Уведомлений

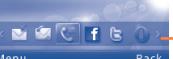

Для доступа к этой функции  $\bigcap$ , войдите в Главное меню, затем выберите "**Приложения\Bluetooth**".

новостями и идеями с членами сообщества в форме профиля их автора и рассылаются его подписчикам и

читателям.

Открыть учетную запись в интерактивном режиме можно по

## **Медиа .................**

## адресу: http://twitter.com/.

**10 Служба Palringo (1) ..**

Служба мгновенных сообщений Palringo позволяет общаться в чате под учетной записью Palringo. Кроме того, с помощью Palringo можно подключиться к другим популярным службам для обмена сообщениями (Yahoo, AIM, GG, ICQ, GTalk, iChat и т.д.). Обратите внимание, что наличие доступа

**11.1 Камера**

можно использовать следующим образом:

• хранить в разделе "**Инструменты\Файлы\Мои фото**";

- 
- использовать для настройки главного экрана.
- выбирать в качестве заставки для входящих звонков от

Русский - СJB23F0ALBBA Максит оператора сотовой связи на подволжных принятий от вашего оператора сотовой связи принятий связи. Принятий связи на принятий связи связи на принятий связи для начина состоять принятий связи н

лиц, внесенных в Контакты ;

**11.2 Видео**

загруженные видеоролики. **11.3 Музыка**

- Альбом "**Видео**" содержит записанные, принятые или Получить доступ к этой функции можно, выбрав на главном
	-

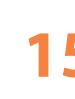

экране пункт " **Медиа**\**Музыка**". Это приложение обеспечивает целый ряд функциональных возможностей для управления музыкальными файлами телефона и карты памяти. **11.4 Радио**

Телефон оснащен радио (1) с функцией RDS. Можно использовать данное устройство как обычное радио с Пропущенных и Отвеченных вызовов. сохраненными каналами. Если устройство настроено на радиостанцию, предлагающую услугу Visual Radio, можно также вывести на дисплей визуальную информацию, относящуюся к радиопрограмме. Можно слушать радио, одновременно работая с другими приложениями.

## **12 Мои друзья ..........**

Эта функция позволяет работать с автономными подсайтами,

# созданными на основе социальных сетей (Bebo, Friendster,

**13 Настройки ............**

затем требуемую функцию для того, чтобы персонализировать свой телефон: **Настройки, Настройки вызовов, Безопасность, Сеть, Параметры подключения**.

#### **Настройки двух SIM (1)**

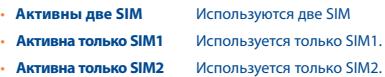

## **4 Список вызовов..**

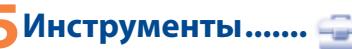

#### **15.1 Будильник**

Ваш мобильный телефон оснащен встроенным будильником с функцией повторного сигнала.

**15.2 Календарь**

Находясь на главном экране, выберите значок меню <sup>6</sup> ла **15.3 Заметки** 

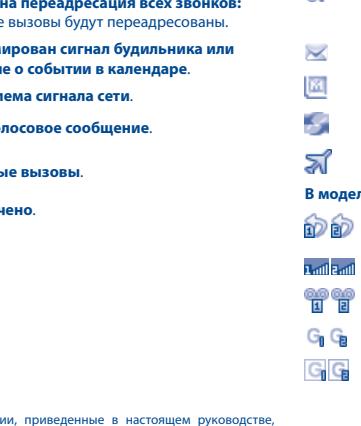

При выборе этого пункта в главном меню откроется календарь на месяц, позволяющий отследить наиболее важные встречи, мероприятия и прочие события. Дни, на которые запланированы события, будут выделены ярким

цветом.

Создать текстовую или голосовую заметку можно, открыв раздел "**Инструменты\Заметки**" на главном экране.

#### **15.4 Калькулятор**

#### Введите число, выберите тип математической операции, введите второе число и нажмите "=", чтобы получить результат.

#### **15.5 Конвертер**

Конвертер валют и единиц измерения длины и веса.

#### **15.6 Мировое время**

В разделе "Мировое время" отображается местное время и время в различных городах.

#### **15.7 Ложный вызов**

- **Настройки** Предварительно заданные настройки имени или номера контакта, от которого поступает вызов, времени вызова, мелодии звонка, изображения (фотографии контакта).
- **Активировать** Активация ложного вызова осуществляется в меню "**Инструменты\ Ложный вызов\Активировать**" или с помощью нажатия и удерживания клавиши на главном экране. Вызов будет произведен через предварительно указанное время.

#### **15.8 Секундомер**

С помощью секундомера можно легко отмерять время, а также регистрировать результаты и приостанавливать/ возобновлять измерения.

- **Роуминг**.
- **Отсутствует SIM-карта**.
- **MicroSD карта доступна.**
- **Соединение GPRS установлено.**
- **Соединение GPRS выполняется**.
- **Идет отправка MMS**.
- **Получение MMS**.
- **Профиль Без звука:** телефон не издает никаких сигналов и не вибрирует, за исключением сигналов будильника.
- **Непрочитанное SMS**.
- **Непрочитанное MMS**.
- **Непрочитанное сообщение электронной почты.**
- **Включен режим В самолете.**

#### **В модели one touch 585D:**

- **Активирована переадресация всех звонков:** поступающие вызовы будут переадресованы.
- **Уровень приема сигнала сети.**
- **Получено голосовое сообщение.**
- **Состояние соединения GPRS** (Активизировано).
- **Соединение GPRS выполняется.**

#### Зависит от вашего оператора сотовой связ

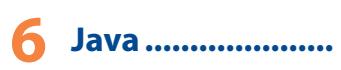

На телефоне Alcatel могут быть установлены (1) несколько приложений и игр Java™. Можно также загрузить новые приложения и игры на телефон.

#### **16.1 Приложения Java**

Выберите "**Java приложения**"для запуска приложений.

#### **16.2 Настройки Java**

#### **16.3 Сеть для Java**

Это меню позволяет выбирать сеть для Java.

#### **16.4 Сертификаты**

Посмотреть подробную информацию о сертификатах, поддерживаемых Вашим телефоном

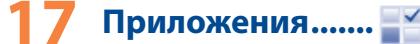

#### **17.1 Новости**

Эта функция позволяет быть в курсе последних новостей, не тратя лишнего времени: Подписавшись на канал RSS, можно работать с избранным содержимым RSS на мобильном телефоне в любом месте и в любое время!

Зависит от вашего оператора сотовой связ

1

**<sup>1</sup>** Камера **2** Левая функциональна клавиша **<sup>3</sup>** Ответить на вызов/ Позвонить Список вызовов (Активная панель) Активация ложног вызова (долгое нажатие) **<sup>4</sup>** Виброзвонок (долгое нажатие) **<sup>5</sup>** Клавиша Fn

### **Вызовы ......................**

- Перед первым использованием телефона зарядите аккумулятор полностью (это займет около 3 часов). лккумулятор полностью  $\overline{a}$  ,  $\overline{b}$  , аккумулятор ( $\overline{a}$ ).
- Для уменьшения энергопотребления после полного заряда аккумулятора отключите телефон от зарядного устройства; Отключать Bluetooth, когда он не используется; сократить время подсветки и т.д.

 Когда зарядка будет завершена, отображение анимации на экране прекратится.

#### **2.2 Включение телефона**

#### **2.3 Выключение телефона**

Из главного экрана, удерживайте нажатой клавишу  $\circ$ . |

#### **2.4 Главный экран**

**Строка Виджетов** Вы можете добавить ваши любимые приложения в Строку

Виджетов для быстрого доступа к ним. Нажмите правую или левую Навигационную клавишу, чтобы

выбрать виджет и далее нажмите клавишу $\overline{O}$ . Вы можете также настроить Строку Виджетов в меню Настройки/ Настройки телефона/Строка виджетов.

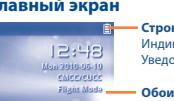

#### (1) Только one touch 585D.

**17.2 Погода**

Телефон оснащен функцией, позволяющей получать прогноз погоды для выбранных городов на ближайшие 3 дня.

8 9 9 9 9 9 9 9 10 11 12 13 14 15 16 17 17 18 17 18 17 18 17 18 17 18 17 18 17 18 17 18 17 18 17 18 17 18 17 1

#### **17.3 Bluetooth™**

#### **17.4 WAP**

Доступ к опциям WAP: **Домашняя страница, Закладки, Последние страницы, Автономные страницы, Перейти** 

**по адресу URL, Входящие Push, Профили.**

**17.5 Услуги**

Свяжитесь с оператором своей сотовой сети, чтобы

проверить наличие этой услуги.

**18 Профили ...........** С помощью этого меню вы сможете устанавливать

мелодии телефона для разных событий.

**19 Файлы ...............** Этот пункт меню обеспечивает доступ ко всем звуковым и графическим файлам, хранящимся в телефоне. С помощью этой функции можно обращаться к различным элементам. **Аудио, Изображение, Фото, Видео, Неизвестные файлы, Телефон, Карта памяти** и **Состояние памяти.**

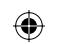

19

20

30

22

31

32

33

25

34

35 36

### **Меры безопасности .........**

еред началом эксплуатации телефона внимательно прочитайте эту гла Производитель не несет ответственности за ущерб, причиненный в результате неправильной эксплуатации телефона, не соответствующей правилам, приведенном в данном руководстве. **• МЕРЫ БЕЗОПАСНОСТИ В АВТОМОБИЛЕ:**

Проведенные исследования показали, что использование мобильного з лвижущемся транспортном средстве представляет реальную .<br><sub>Озу, даже при использовании громкой связи (специальным</sub>  $\frac{1}{2}$ бильным набором гарнитурой "наушник-микрофон" и тл.), и ому мы настоятельно рекомендуем водителям пользоваться

телефоном только во время остановок. Находясь за рулем, не используйте свой телефон и наушники для прослушивания музыки или радио. Такое использование наушников потенциально опасно, а в некоторых регионах даже официально запрещено.

Включенный телефон испускает электромагнитные волны, которые вать помехи работе электронных систем автомобиля, таки как система антиблокировки тормозов (ABS) или надувные подушки безопасности (Airbag). Во избежание проблем рекомендуется:

- не помещать телефонный аппарат на приборную доску и вблизи подушек безопасности; - выяснить у поставщика или изготовителя автомобиля, насколько

надежно защищены от помех его электронные системы. **• УСЛОВИЯ ЭКСПЛУАТАЦИИ:**

 $\text{Tr}(\mathbf{y})$  аппарата, инсулинового инжектора и т.д.). ,<br>и разговоре всегда держите телефон со стороны, противо .<br>иостимулятору или слуховому аппарату (если вы ими пользуетесь) Во избежание негативных воздействий на слух сначала примите входящий звонок нажатием клавиши, и только затем подносите телефон к уху. Кроме того, при пользовании громкой связью не подносите .<br>Гблизко к уху, поскольку усиленный звук может повред Не позволяйте детям использовать телефон и/или играть с телефоном и аксессуарами без присмотра взрослых.

Рекомендуется время от времени выключать телефон, чтобы улучшить

его работу. Всегда выключайте телефон перед посадкой в самолет.

Не включайте телефон на территории медицинских учреждений, кроме ально отведенных мест. Мобильные телефоны, как и многие другие бытовые приборы, могут создавать помехи работе электрических ных устройств, использующих радиочастоть Отключайте телефон, если рядом с вами находится газ или легко воздействий. ких красок на телефон

воспламеняющиеся жидкости. Строго соблюдайте правила использования мобильных телефонов, вывешенные на складах ГСМ, бензозаправочных станциях, химических заводах или в любом ином месте, где имеется риск взрыва. Следите за тем, чтобы включенный телефон находился на расст менее чем 15 см от медицинских приборов (кардиостимулятора,

электронными играми, могут быть склонны к приступам эпилепсии, .<br>Вением сознания или провалам в памят .<br>Такие симптомы могут проявиться у человека, ранее их н шего. Если в вашей семье наблюдались такие случаи

Не играйте в игры и не используйте яркие световые эффекты на лефоне, если вы устали и нуждаетесь в отдыхе. - Ежечасно делайте 15-ти минутные паузы.

Играйте в хорошо освещ

Поскольку телефон содержит элементы, которые могут вызвать аллергическую реакцию, при замене его корпуса рекомендуется принять необходимые меры предосторожности. Бережно обращайтесь со своим телефоном и храните его в чистом,

любым обслуживанием, модификациями или ремонтом которые выполнены лицами, не имеющими разрешения производителя, продавца или сертифицированного центра обслуживания на проведение таких работ; 4) несчастными случаями, последствиями угона транспортного средства, актами вандализма, ударами молнии, пожарами, влажностью, проникновением

Телефоны с удаленными или исправленными этикетками и іными номерами (IMEI) гарантийному обслуживанию

непыльном месте. Защищайте телефон от воздействия неблагоприятных внешних условий (влажности, дождя, попаданий жидкости внутрь, пыли, морского воздуха и т.п.).

Производитель рекомендует эксплуатировать телефон при температуре от -10°C до +55°C. При температуре свыше +55°C изображение на экране может выглядеть

смазанным. Это проблема временная и опасности не представляет. Вызов экстренных служб может быть недоступен в некоторых сетях.

### **Возможные неисправности и способы**  их устранения....................

Никогда не полагайтесь только на свой мобильный телефон в экстренных случая Берегите его от падений или других сильных динамических

Пользуйтесь только теми аккумуляторами, зарядными устройствами и аксессуарами, которые рекомендованы компанией TCT Mobile Limited, а также ее филиалами, и совместимы с вашей моделью телефона. Компания TCT Mobile Limited и ее филиалы не несут ответственности за ущерб, вызванный использованием нерекомендуемых аккумуляторов или зарядных устройств.

Не забывайте делать резервные копии или сохранять в письменном виде все важные сведения, хранящиеся в телефон Некоторые люди под действием вспышек света, производимых

Вы должны соблюдать законы и правила, относящиеся к ированию и записи звука с помощью мобильного телефона. В .<br>твии с этими законами и правилами, в некоторых стран может быть строго запрещено фотографирование людей и запись их высказываний для последующего воспроизведения и распространения. Это считается вторжением в их частную жизнь. Владелец телефона обязан соблюдать права других людей на частную жизнь и спрашивать разрешение на запись частных и конфиденциальных переговоров, а также фотосъемку частных лиц. Оператор связи, а также производители, поставщики и продавцы отказываются от любой ответственности,  $\mu$  is reported considered bautom to technical

проконсультируйтесь с врачом, прежде чем играть в видеоигры на своем телефоне или использовать другие его функции, производящие яркие вспышки света. Родители должны присматривать за детьми, когда они играют в

видеоигры или используют функции мобильного телефона с яркими световыми эффектами. Если возникают следующие сим конвульсии, глазные и мышечные судороги; потеря сознания, ируемые движения и потеря ориентации, необходим прекратить игру, отключить световые эффекты на мобильном телефоне и проконсультироваться с врачом. Чтобы предотвратить появление подобных симптомов, примите следующие меры.

его воздействию температур свыше +60°С. ывая аккумулятор, соблюдайте действующее в вашей стран

- Всегда держите телефон на достаточном расстоянии от глаз. - Почувствовав тяжесть в руках и запястьях, сразу прекратите игру и не
- $23$ возобновляйте ее в течение нескольких часов.

24 Эти центры сбора электронных отходов доступны для всех и бесплатны.

1) несоблюдением инструкций по эксплуатации или установке или несоблюдением технических норм и правил безопасности, действующих в стране

использования.

2) соединение телефона и интегрирование в телефон устройств, не рекомендованными компанией TCT Mobile Limited или ее филиалами, без их письменного

разрешения;

жидкости или плохой погодой;

не подлежат.

Никаких иных гарантий, выраженных в устном или письменном виде кроме настоящей ограниченной гарантии или обязательной гарантии, определенной местным

законодательством, не существует.

- Убедитесь, что номер набран правильно и нажмите клавишу • Если вы осуществляете международный вызов, проверьте
- код страны и города • Убедитесь, что ваш телефон подключен к сети и что сеть
- доступна и не перегружена
- Проверьте условия контракта с вашим оператором сотовой связи (остаток на счету, активность SIM карты и
- Убедитесь, что ваши исходящие вызовы не заблокированы
- Убедитесь, что режим «В самолете» отключен
- **Невозможно принять входящий вызов**
- Убедитесь, что ваш телефон включен, подключен к сети и что сеть доступна и не перегружена
- Проверьте условия контракта в вашим оператором сотовой
- связи (остаток на счету, активность SIM карты и т.д.) • Убедитесь, что ваши входящие вызовы не переадресовываются
- Убедитесь, что ваши входящие вызовы не заблокирован

Ни в одном из случаев TCT Mobile Limited или ее филиалы не будут нести ответственности за любые побочные ил косвенные убытки какого-либо типа, включая, но не ограничиваясь ими, торговые потери, коммерческие убытки и т.д., при условии, что отказ от возмещения этих убытков ствует лействующему законолательству. В некоторых государствах и странах законодательство не допускает ограничений на побочные или косвенные убытки или отказов от ответственности за них, а также ограничений на подразумеваемые гарантии, поэтому вышеизложенные

ограничения могут вас не затрагивать.

Прежде чем обратиться в сервисный центр, мы рекомендуем вам следовать следующим советам:

- Для оптимальной работы аккумулятора рекомендуется заряжать его полностью (日).
- Старайтесь не хранить большие объемы данных в телефоне, так как это может приводить к снижению эффективности его работы.

**ОСТОРОЖНО:** РИСК ВЗРЫВА, ЕСЛИ БАТАРЕЙКА ЗАМЕНЕНА БАТАРЕЙКОЙ НЕВЕРНОГО ТИПА. ИЗБАВЛЯЙТЕСЬ ОТ ИСПОЛЬЗОВАННЫХ БАТАРЕЕК В СООТВЕТСТВИИ С ИНСТРУКЦИЯМИ.

нные для вашего телефона, работаю при температурах от 0°С до +40°С.

 $\overline{O}$ ни полностью отвечают стандартам безопасности, установл информационно-технологического и офисного оборудования. Из-за различий в спецификациях на электротехническое оборудование, действующих в разных странах, приобретенное в одной стране зарядное устройство может не работать в другой стране. Использоват зарядные устройства для посторонних целей запрещается. **• ЭЛЕКТРОМАГНИТНОЕ ИЗЛУЧЕНИЕ:**

• Используйте User Data Format и инструмент One Touch Upgrade для форматирования телефона и обновления программного обеспечения, (для возврата к заводским установкам нажмите и удерживайте одновременно клавишу # и клавишу включения). Все пользовательские данные: контакты, фото, сообщения и файлы, а также загруженный приложения (Java игры) будут утеряны. Перед форматированием и обновлением, настоятельно рекомендуется производить полное резервное копирование данных и профиля с помощью пакета программ для ПК.

#### А также выполните следующие проверки:

#### **Мой телефон не включается**

ре мобильное устройство - это радиопри Он не превышает предельные уровни облучения в радиочастотном диапазоне (радиочастотных электромагнитных полей), установленных ародными стандартами. Стандарты были независимой научно-исследовательской организацией (ICNIRP) с целью обеспечения безопасности всех лиц, независимо от возраста и состояния здоровья.

- Проверьте контакты аккумулятора, снимите и снова установите его, а затем попытайтесь еще раз включить телефон
- Проверьте уровень заряда аккумулятора, заряжайте его как минимум 20 минут
- Если телефон все также не работает, сделайте возврат к заводским установкам или используйте программу One Touch Upgrade для перепрошивки ПО телефона.

доза облучения SAR проводиться в рабочем режиме устройства и определяется на самом высоком уровне мощности во всех диапазонах рабочих частот. Максимальное значение SAR в соответствии со стандартами ICNIRP для данной модели устройства составляет:

На ваш телефон предоставляется гарантия от производственных дефектов, возникших при прави использовании в течение двенадцати (12) месяцев (1) со дня<br>покупки, указанного в счете.

прекратите играть и обратитесь к врачу. При игре на мобильном телефоне иногда можно почувствовать

#### некоторый дискомфорт в руках на уровне запястий и плеч, в шее или других частях тела. Во избежание проблем с сухожилиям, запястьями или других осложнений опорно-двигательного аппарата, следуйте

### рекомендациям. **• НЕПРИКОСНОВЕННОСТЬ ЧАСТНОЙ ЖИЗНИ:**

заменят или отремонтируют весь телефон, или аксессуар,<br>или ту его часть, которая будет признана дефектной. На все нные в рамках настоящей гарантии и, в частности, на работы, связанные с ремонтом, модификацией и заменой деталей, распространяется новая месячная (1) гарантия. Настоящая гарантия распространяется только на стоимость деталей и работ и не распространяется на все остальные затраты.

В ходе ремонта или замены могут использоваться ..........<br>ованные блоки, состояние и функции которых эквивалентны новым. Настоящая гарантия не применяется, если поврежден

(1) Принудительный срок гарантии зависит от законодательных актов, действующих в вашей стране.<br>Срок службы заряжаемого аккумулятора для мобильного

29 телефона (с учетом времени работы в режиме разговора, времени ожидания и общего срока службы) будет зависеть от условий го хранения и эксплуатации, а также от сетевых конфигураци Аккумуляторы являются расходным материалом, и согласно спецификациям, оптимальное качество работы мобильного телефона обеспечивается в течение первых шести месяцев после покупки и примерно для 200 циклов зарядки.

**• АККУМУЛЯТОР:** Прежде чем вынуть батарею из телефона, убедитесь в том, что он выключен. При работе с аккумулятором соблюдайте следующие меры

безопасности: - не вскрывайте аккумулятор (это создает риск токсичных испарений и

ожогов); - не протыкайте и не разбирайте аккумулятор, не замыкайте его

полюса; - не бросайте аккумулятор в огонь или в бытовой мусор, не подвергайте

законодательство по охране окружающей среды. Используйте аккумулятор только по назначению. Никогда не пользуйтесь поврежденными аккумуляторами и аккумуляторами, не рекомендованными компанией TCT Mobile Limited и/или ее филиалами.

> Дополнительную информацию о воздействии электромагнитных поле на человеческий организм можно получить на сайте: http://www.who. int/peh-emf.

Этот знак на вашем телефоне, аккумуляторе и различных аксессуарах обозначает, что после того, как вы перестали ими пользоваться и хотите их выбросить, эти устройства нужно сдать в специальные центры сбора отходов, такие как:

 - городские свалки, снабженные специальными баками для сбора данных устройств;

 - баки для сборки электронных отходов в пунктах продажи. педствие эти отходы будут переработаны, что позволит избежат выбросов вредных веществ в окружающую среду, а также повторно использовать материалы, содержащиеся в переработанны устройствах.

#### **В странах Европейского Союза:**

#### **Мой телефон завис или не отвечает на нажатие клавиш в течение нескольких минут**

включите телефон

• Если телефон все также не работает, сделайте возврат к заводским установкам или используйте программу One Touch Upgrade для перепрошивки ПО телефона.

#### **Мой мобильный телефон неожиданно отключается**

- Если тяжесть в руках, запястьях и предплечьях не проходит, Любая аппаратура, помеченная таким знаком, должна быть сдана в **one touch 585:** центры сбора.

- Проверьте, блокируется ли клавиатура, если вы долго не пользуетесь телефоном и убедитесь, что клавиша Выключения по ошибке не была нажата при разблокировке клавиатуры.
- Проверьте уровень заряда аккумулятора • Если телефон все также не работает, сделайте возврат к заводским установкам или используйте программу One Touch Upgrade для перепрошивки ПО телефона.

Кроме того, на нашем сайте вы можете просмотреть раздел "Часто задаваемые вопросы" или задать вопрос, связавшись с нами напрямую по электронной почте. Электронные версии этого руководства пользователя на английском и других языках, помере появления соответствующих переводов, можно будет загрузить с сайта по адресу: www.alcatelonetouch.com Ваш телефон является аппаратом, предназнач передачи и приема телефонных вызовов. Он работает в сетях GSM с диапазонами 900 и 1800 МГц.

## $CE1588$

Данный телефон соответствует основным требован соответствующим предписаниям директивы 1999/5/СЕ. С полным вариантом текста "Заявления о соответствии" для вашего телефона можно ознакомиться на Интернет-сайте www.alcatelone.touch.com

### **Мой мобильный телефон не заряжается должным образом**

• Убедитесь, что вы используете зарядное устройство и аккумулятор Alcatel • Убедитесь, что аккумулятор вставлен правильно и

• Перезагрузите ваш телефон, удерживая клавишу • Извлеките аккумулятор и снова вставьте его, затем **Интернету**

Ваш мобильный телефон имеет идентификацион номер IMEI (серийный номер продукта). Этот номер указан на наклейке на упаковке и записан в память .<br>телефона. Чтобы узнать номер IMEI вашего телефона введите \* # 0 6 # и сохраните этот номер в безопасном месте. Он может понадобиться для сообщения в правоохранительные органы в случае кражи телефона.

почистите его контакты, если они загрязнены. Аккумулятор необходимо устанавливать до подключения

зарядного устройства

• Убедитесь, что аккумулятор не разряжен полностью; если аккумулятор разряжен в течение длительного времени, индикатор зарядки появится лишь через 20 минут после

начала зарядки

28 Свяжитесь с оператором своей сотовой сети, чтобы проверить наличие этой услуги.

• Убедитесь, что зарядка телефона проходит в нормальных

условиях (0°C to +40°C)

• Если вы находитесь за границей, проверьте

**Поддерживаемые операционные системы** Windows XP/Vista/Windows 7

совместимость входного напряжения

**Мой мобильный телефон не может подключиться к сети или отображается сообщение "Нет обслуживания"**  • Попытайтесь подключить к сети в другом месте • Уточните зону покрытия у своего оператора сети • Проверьте у оператора годность своей SIM карты • Попытайтесь выбрать доступную сеть вручную

• Попытайтесь связаться с сетью в другое время (возможно в данный момент сеть перегружена)

### **Мой мобильный телефон не может подключиться к**

• Проверьте, совпадает ли ваш номер IMEI на телефоне (нажмите \*#06#) с номером, указанным в гарантийном талоне.

• Убедитесь, что услуга доступа в Интернет доступна для вашей SIM карты.

• Проверьте настройки подключения телефона к Интернету • Убедитесь, что вы находитесь в зоне покрытия сети • Попробуйте подключиться позже или в другом месте

#### **Отображается иконка > на экране в режиме ожидания**

#### **Ошибка SIM карты**

• Убедитесь, что ваша SIM кара установлена правильно • Убедитесь, что микросхема вашей SIM карты не повреждена и не поцарапана

• Убедитесь, что услуги вашей SIM карты доступны

#### **Невозможно осуществить исходящий вызов**

т.д.)

Ваш телефон оснащен встроенной антенной. Чтобы обеспечить максимальное качество работы телефона, не трогайте антенну и .<br>редохраняйте ее от повреждениі

#### **В странах вне Европейского Союза:**

Если в вашей стране существуют соответствующие центры сбора и переработки электронных отходов, помеченная этим зна не должны выкидываться с бытовым мусором, а сдаваться в эти центры сбора для дальнейшей переработки.

### **• ЗАРЯДНЫЕ УСТРОЙСТВА:**

Орега Mini™ является зарегистрированным товарным знаком Opera Mini.

#### Гарантия соответствия международным стандартам (ICNIRP) и европейской директиве 1999/5/СЕ (R&TTE) является обязательным условием для выпуска на рынок любой модели мобильного телефона. главное требование этих стандартов и директив состоит в защите здоровья и обеспечении безопасности потребителей и окруж ННОЕ УСТРОЙСТВО СООТВЕТСТВУЕТ МЕЖДУНАРОДНЫМ СТАНДАРТАМ РАДИОИЗЛУЧЕНИЯ

Предельно допустимый уровень электромагнитного излучения мобильных телефонов определяется с помощью единицы измерения, которая называется "SAR". Предельная величина SAR для мобильных устройств составляет 2,0 Вт/кг.

### **Гарантия на телефон ........**

Настоящие условия гарантии также распространяются на  $\kappa$ кумулятор (2) и проданные с телефоном аксессуары, но арантийный срок для них составляет шесть (6) месяцев со дня покупки, указанного в счете.

Согласно условиям настоящего гарантийного обязательства, чтобы получить право на гарантийное обслуживание, вы должны незамедлительно проинформировать вашего продавца, и представить счет, который вы получили в момент покупки. Продавец или центр обслуживания, по своему усмотрению,

или дефекты вашего телефона и/или аксессуаров были вызваны следующими причинами:

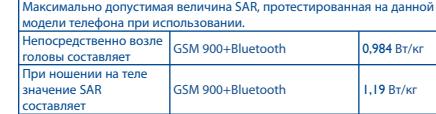

#### **one touch 585D:**

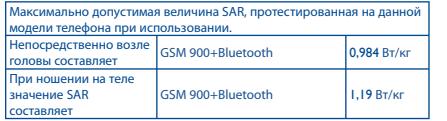

Во время использования, фактическое значение SAR для данного устройства, как правило, находится значительно ниже его максима ний. Это происходит, потому что телефон автоматически выбира минимальный уровень мощности, достаточный для надежного соединения с сетью. Чем ниже выходная мощность устройства, тем ниже его значения SAR.

Измерение дозы SAR во время ношения устройства на теле был проведено на расстоянии 1,5 см. Для обеспечения требуемого уровня излучения SAR, устройство должно находится не менее, чем на данном расстоянии от вашего тела. Если вы используете не рекомендованные аксессуары, убедитесь, что они не содержат металла и находятся на **и и и и и и и** учить учение от вашего тела.<br>НОМ расстояние от вашего тела

Всемирная Организация Здравоохранения и Управление по контролю за качеством пищевых продуктов и лекарственных препаратов советует тем, кто заинтересован в снижении дозы SAR, использовать устройства громкой связи, позволяющие держать телефон на значительном расстоянии от головы и тела человека, а также ограничить время пользования телефоном.

Дополнительную информацию вы можете найти на сайте: www. alcatelonetouch.com

• Убедитесь, что режим «В самолете» отключен **При приеме входящего вызова на экране не отображается имя/номер вызывающего абонента** • Проверьте, подключена ли у вас данная услуга • У вашего собеседника может быть включен

антиопределитель

**Невозможно найти мои контакты** • Убедитесь, что ваша SIM карта не повреждена • Убедитесь, что ваша SIM карта установлена правильно • Импортируйте все контакты, сохраненные на SIM карте на

телефон

**Плохое качество голосовой связи**

• Вы можете регулировать громкость во время вызова

нажатием клавиши

• Проверьте уровень принимаемого сигнала • Убедитесь, что микрофоны вашего телефона чистые **Невозможно получить доступ к функциям, описанным в** 

**данном руководстве**

• Проверьте, включены ли эти функции в контракт,

заключенный вами с оператором • Убедитесь, что не требуется аксессуаров Alcatel **Когда я выбираю номер из Контактов, номер не** 

**набирается**

• Убедитесь, что вы правильно записали телефон • Убедитесь, что вы вводите правильный код страны при

международном вызове. **Невозможно добавить новый контакт**

• Убедитесь, что SIM карта е переполнена; удалите несколько контактов или сохраните контакты в память телефона (в рабочую или личную директорию) **Собеседники не могут оставлять для меня сообщения в** 

**системе голосовой почты**

• Свяжитесь с оператором своей сотовой сети, чтобы

проверить наличие этой услуги

#### **Установка карты памяти:**

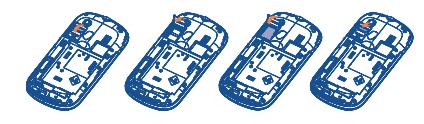

Для открытия фиксатора карты microSD сдвиньте его в направлении, указанном стрелкой, и поднимите его. Затем установите карту microSD позолоченными контактами вниз. Опустите фиксатор карты microSD и защелкните его, сдвинув в направлении, противоположном указанному стрелкой.

Установленная micro-SD карта не читается.

### **20 Эффективное использование телефона ..**

#### **Комплект программ для ПК**

Обновления можно бесплатно загрузить с веб-сайта компании. Комплект программ для ПК поддерживает следующие возможности.

#### **• Резервное копирование/восстановление**

Можно провести резервное копирование данных, хранящихся на телефоне, и при необходимости восстановить их.

#### **• Модем GPRS**

Мобильный телефон можно использовать для подключения компьютера к Интернету.

### **Общая информация ........**

**• Адрес в Интернете:** www.alcatelonetouch.com • **Номер горячей линии:** см. брошюру "TCT Mobile Services" или информацию на нашем сайте в Интернете.

#### **Защита от кражи (1)**

#### **Заявление об освобождении от ответственности**

Между описанием в руководстве пользователя и ми функциями телефона могут наблі некоторые расхождения в зависимости от выпуска программного обеспечения или от особенностей услуг вашего оператора связи. Компания TCT Mobile не несет юридической

ответственности за какие-либо различия или их возможные последствия, ответственность за них несет исключительно оператор сотовой сети.

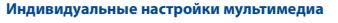

Можно персонализировать мобильный телефон с помощью изображений, анимированных картинок и мелодий. **• Обмен сообщениями**

Можно легко создавать сообщения SMS/MMS на компьютере и передавать их в телефон.

#### **One Touch Upgrade**

One Touch Upgrade это-программа, которая поможет вам обновить программное обеспечение вашего мобильного телефона при помощи компьютера.

Загрузите программу One Touch Upgrade с веб-сайта ALCATEL (www.alcatelonetouch.com) и установите ее на ПК. Обновите ваш телефон следуя пошаговой инструкции. После обновления на вашем телефоне будет установлена самая последняя версия программного обеспечения.

 Обратите внимание, что после обновления программного обеспечения будут утеряны персональные данные. Мы рекомендуем воспользоваться резервным копированием персональных данных с помощью PC Suite перед обновлением программного обеспечения.

#### $Be6$ -камера

- Телефон можно использовать в качестве веб-камеры для мгновенного обмена сообщениями на ПК.
- Подключите телефон к компьютеру с помощью кабеля USB. • Перейдите к папке «**Мой компьютер**» на компьютере и
- найдите видеоустройство USB (оно должно отображаться после сканеров и камер).

#### **Нет доступа к системе голосовой почты**

- Убедитесь, что номер голосовой почты правильно указан в пункте «**Мои номера**»
- Попробуйте позже, если в данный момент система перегружена

#### **Невозможно отправить и получить MMS**

- Проверьте наличие свободного места в памяти телефона, так как она может быть переполнена
- Свяжитесь с оператором своей сотовой сети, чтобы проверить наличие этой услуги **и** проверьте настройки
- MMS • Проверьте у оператора номер сервисного центра и профиль MMS
- В данный момент сервер может быть перегружен, попробуйте повторить попытку позже

• Сохранено слишком много коротких сообщений на SIMкарту; удалите некоторые из них или переместите в память телефона

#### **PIN SIM карты заблокирован**

• Свяжитесь с оператором и получите у него ваш PUK-код (персональный разблокирующий код)

#### **Невозможно подключить телефон к компьютеру**

- Вначале установить комплект программ Alcatel для ПК • Убедитесь, что ваш компьютер соответствует
- требованиям для установки пакета программ Alcatel **Невозможно загрузить новые файлы**
- Проверьте наличие свободного места в памяти
- телефона Выберите карту Micro-SD в качестве места хранения загруженных файлов
- Свяжитесь с оператором своей сотовой сети, чтобы проверить наличие этой услуги

#### ALCATEL является торговым знаком компании Alcatel-Lucent и используется компанией TCT Mobile Limited по лицензии.

© TCT Mobile Limited, 2011 Все права защищены

Компания TCT Mobile Limited сохраняет за собой право вносить изменения в материалы и технические спецификации без предварительного уведомления.

### **21 Методы ввода**

#### **текста .......................**

- Для написания сообщений существует два режима ввода: Стандартный: Этот режим позволяет вводить текст выбирая отдельные буквы или последовательности символов, назначенные клавише.
- Упрощенный(быстрый) режим (Zi): Этот режим ускоряет ввод текста.
- клавиша Fn  $\mathbf{r}$  :  $\mathbf{r}$ Одно нажатие: ввод одного символа, Двойное нажатие: блокировка режима ввода символов, нажмите еще раз для разблокировки режима ввода символов.
- Клавиша Sym Короткое нажатие: доступ к Таблице : символов
- Клавиша Пробел : Короткое нажатие: Пробел Долгое нажатие: переключить язык Fn+Пробел: переключить режим ввода
- Клавиша Shift В режиме ввода abc (без режима Abc): Одно короткое нажатие: переключение заглавной буквы и строчной Двойное нажатие: режим блокировки ввода заглавных букв Одно короткое нажатие: разблокировать ввод заглавных букв В режиме ввода eZiabc:
	- Одно нажатие: режим eZi Abc Двойное нажатие: режим eZi ABC

 $21$ 

:

:

Клавиша Del Короткое нажатие: удалить по одному Долгое нажатие: удалить все

Поскольку мобильные устройства обладают целым рядом функций, их можно использовать не только прижатыми к уху. В этом случае устройство используется в соответствии с инструкциями по использованию гарнитуры "наушник-микрофон" или кабеля данных USB. В случае использования другого аксессуара убедитесь, что он не содержит металлических частей, а телефон находится на расстоянии не меньше 1,5 см от вашего тела.

#### **• ЛИЦЕНЗИОННАЯ ИНФОРМАЦИЯ**

**Wicco** 

**D** eZiText

Java

Obigo® является зарегистрированным товарным знаком компании Obigo AB Логотип microSD является товарным знаком.

Товарный знак и эмблемы Bluetooth принадлежат корпорации Bluetooth SIG, и любое их использование компанией TCT Mobile Limited и ее филиалами осуществляется в рамках соответствующей лицензии. Другие товарные знаки и названия продуктов являются собственностью соответствующих владельцев.

#### one touch 585/585D Bluetooth QD ID B016876

eZiText™ и Zi™ являются торговыми марками Zi Corporation и/или ее филиалами

Java™ и все производные товарные знаки и логотипы Java™ являются товарными знаками или зарегистрированными товарными знаками компании Sun Microsystems, Inc. в США и других странах.

Facebook и логотип f являются товарными знаками Facebook, Inc., используемыми по лицензии.

Twitter и логотип T являются товарными знаками Twitter, Inc., используемыми по лицензии.

 $26$ 

#### **Другие пользователи не могут подключиться к телефону по Bluetooth**

- Убедитесь, что Bluetooth включен и ваш мобильный телефон видим для других пользователей
- Убедитесь, что два телефона находятся в пределах дальности действия Bluetooth

#### **Как продлить срок работы от аккумулятора**

- Убедитесь, что соблюдаются рекомендации по полной зарядке аккумулятора (минимум 3 часа)
- После частичной зарядки показания индикатора зарядки могут быть некорректными. Подождите примерно 20 минут после окончания зарядки, чтобы увидеть истинный уровень заряженности аккумулятора.
- Не включайте подсветку без необходимости. Увеличьте интервал автоматической проверки электронной почты.
- Обновляйте новости и информацию о погоде вручную, или увеличьте интервал автоматического обновления.
- Закрывайте приложения, работающие в фоновом режиме, если они не используются в течение длительного времени.
- Выключайте Bluetooth, если он не используется.

(1) Возможность использования веб-камеры зависит от операционной системы компьютера.

IP3583\_585\_585D\_QG\_Rus\_08\_110720.indd 2 P3583\_585\_585D\_QG\_Rus\_08\_110720.indd 2011-7-20 Lynn 4:24:28 011-7-20